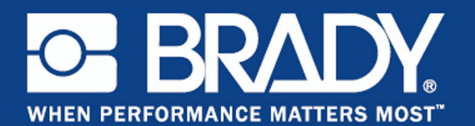

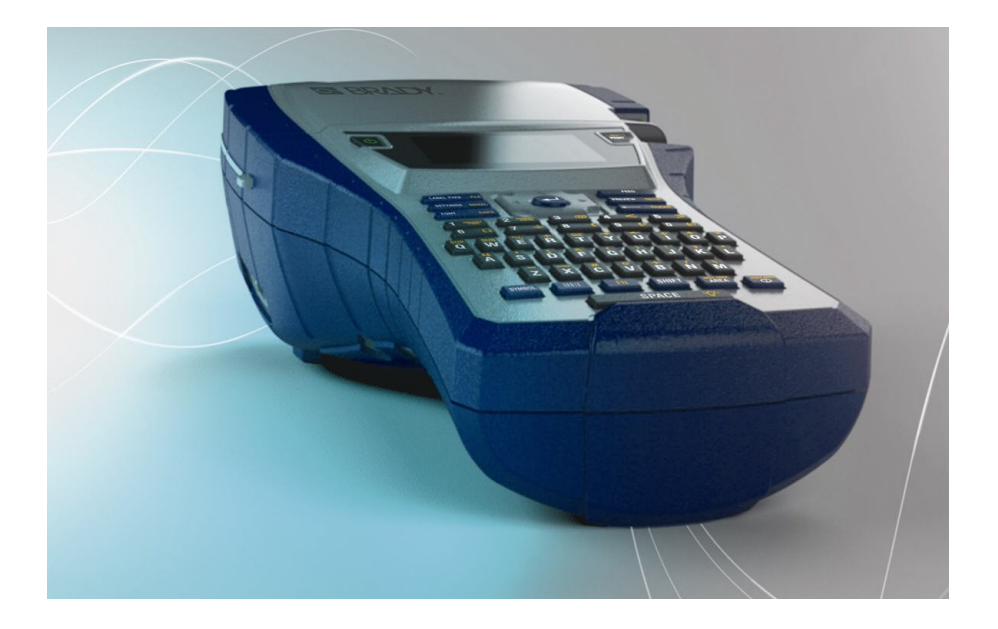

# BMP®41 **LABEL PRINTER** Pika-aloitusohje

### **Tulostimen purkaminen pakkauksesta**

Kannettavan BMP®41-tulostimen vakiopakkauksessa on seuraavat tarvikkeet:

- $BMP^{\circledR}$ 41-tulostin
- BMP41-BP NiMH akkupakkaus (M41-BATT)
- MC1-1000-595-WT-BK-kasetti
- USB-kaapeli (M41-USB)
- Verkkolaite (M41-AC)
- Tuote-CD
- Brady Printer Drivers CD
- Pikaopas

**PRAD** 

Seuraavat tarvikkeet ovat BMP<sup>®</sup>41-tulostimeen saatavilla olevia lisävarusteita:

- Kovitettu kantolaukku (M41-HC)
- BMP41-BP NiMH -akkupakkaus (M41-BATT)
- Magneetti (M41-MAGNET)

Seuraavat lisävarusteet voidaan hankkia erikseen tai yhdessä pakkauksessa jälleenmyyjältä.

#### **Pakkauksen säilytys**

Säästä BMP®41-tulostimen pakkaus siltä varalta, että joudut lähettämään tulostimen ja sen eri osat takaisin valmistajalle.

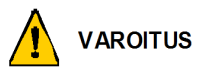

Ennen kuin lähetät BMP®41-tarratulostimen, poista BMP41-BP NiMH akkupakkaus tulostimesta.

Jos lähetät sekä tulostimen että akkupakkauksen, poista akkupakkaus tulostimesta ja laita tuotteet alkuperäisiin pakkauksiinsa ennen lähettämistä. Akut on lähetettävä paikallisten ja kansallisten määräysten mukaisesti. Ota yhteys kuljetusyhtiöön ennen NiMH-akun lähettämistä.

#### **Tulostimen rekisteröinti**

[Rekisteröi tulostin Internetin kautta osoitteessa](http://www.bradyid.com) [www.bradycorp.com/register.](www.bradycorp.com/register)

# **Tulostimen kuva**

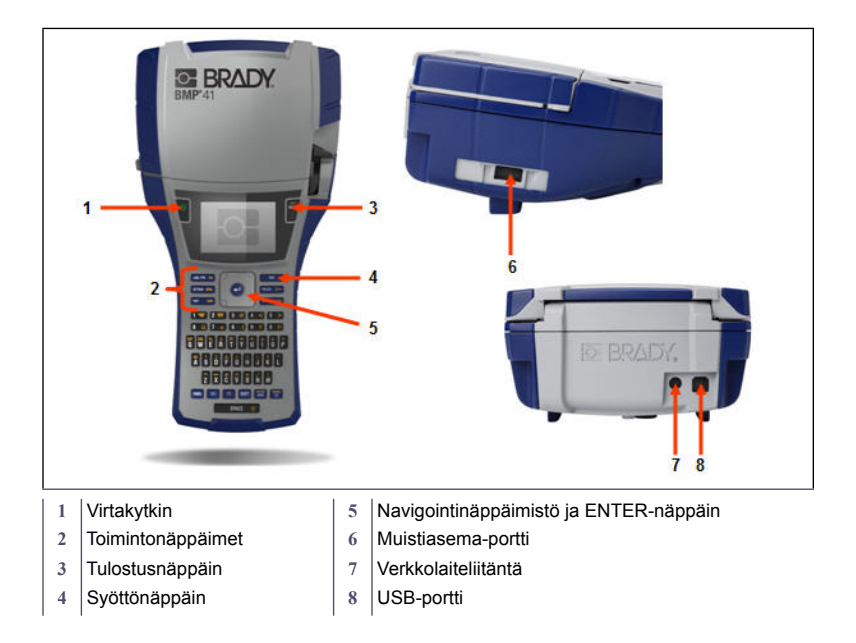

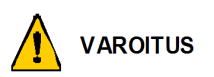

Vältä laitteen käyttöä veden tai lämmönlähteen lähellä tai suorassa auringonvalossa.

Älä yritä käyttää muita kuin tässä oppaassa suositeltuja akkuja tai paristoja.

BMP®41-tarratulostin saa virtaa joko BMP41-BP NiMH -akkupakkauksesta tai verkkovirrasta.

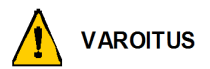

Akkupakkausta ei saa purkaa tai käsitellä väärin.

Akkupakkausta saa käyttää vain kannettavassa BMP®41-tulostimissa.

Mitään muuta ladattavaa akkua kuin BMP-UBP-akkua ei saa käyttää kannettavassa BMP®41-tulostimissa.

Metallin tai minkään muun johtavan materiaalin ei saa antaa koskettaa akun napoja.

Säilytä akkupakkausta viileässä ja kuivassa paikassa.

Akku täytyy kierrättää tai hävittää oikealla tavalla valta- tai paikkakunnallisten sääntöjen mukaisesti.

Kennoja tai paristoja ei saa altistaa kuumuudelle tai tulelle. Vältä säilytystä suorassa auringonvalossa.

Kennoon tai paristoon ei saa tehdä oikosulkua.

Mitään muuta laturia kuin tämän laitteen kanssa toimitettua laturia ei saa käyttää.

Mitään muuta kennoa tai paristoa kuin tämän laitteen kanssa käytettäväksi tarkoitettuja ei saa käyttää.

Eri valmistajien, eri kapasiteetin, koon tai tyypin kennoja ei saa käyttää samanaikaisesti laitteessa.

Vara-kennot ja akut on ladattava ennen niiden käyttöä. Käytä aina oikeaa laturia ja tutustu valmistajan antamiin latausohjeisiin.

### **BMP41-BP NiMH -akkupakkauksen lataaminen**

- 1. Vedä tulostimen takaosan luukun vapautussalpa alas ja käännä akkukotelon luukku ylös ja ulos. (Luukku irtoaa tulostimesta.)
- 2. Kun akun tarra osoittaa ulospäin, työnnä akun tapit niille tarkoitettuihin koloihin kotelon yläosassa. Kallista akku sitten alaspäin paikalleen.
- 3. Aseta paristokotelon luukun saranat kotelon pohjaan ja napsauta paristokotelon luukku kiinni.

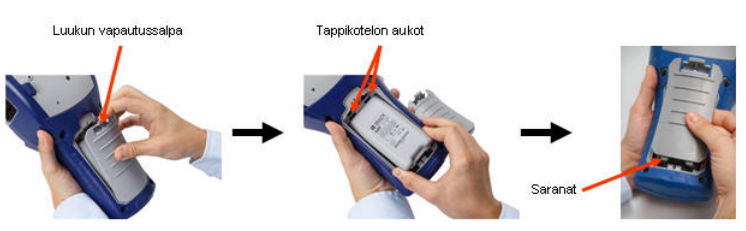

### **Verkkolaite**

Tulostimeen voi tulla virta laitetta varten tarkoitetun verkkolaitteen kautta. Kun verkkolaite on kytketty paikalleen, se lataa BMP41-BP NiMH -litiumioniakun, jos se on akkukotelossa.

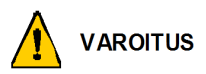

BMP®41-tulostimen virtalähteenä voidaan käyttää ainoastaan alla esitettyä Bradyn 18 tasavirtavoltin, 3,3 ampeerin verkkolaitetta.

- 1. Työnnä virtajohdon pyöreä pää tulostimen takana olevaan liitäntään.
- 2. Kytke johdon toinen pää seinäpistorasiaan.

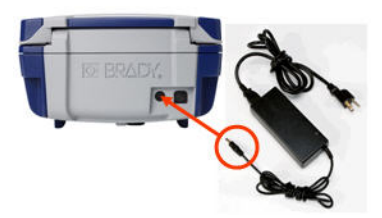

### **Kasetin lataaminen**

Kasetin lastaaminen:

- 1. Avaa tulostimen kansi työntämällä tai vetämällä ylös sormikielekkeestä.
- 2. Pidä kiinni saranallisesta siivekkeestä ja pudota kasetti tarra ylöspäin kasettilokeroon painaen kevyesti, kunnes se napsahtaa paikalleen. Liu'uta lukitussalpaa oikealle lukitaksesi kasetin paikoilleen.

Sulje kansi painamalla sitä alas, kunnes se napsahtaa paikalleen.

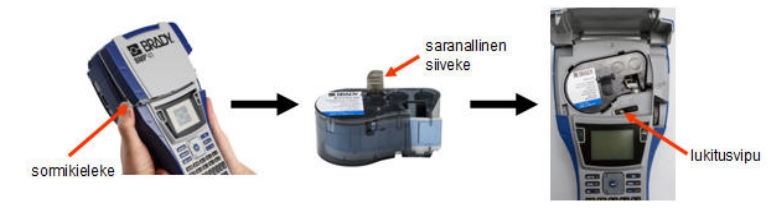

### **Kasetin poistaminen**

Kasetin poistaminen:

- 1. Avaa tulostimen kansi työntämällä tai vetämällä ylös sormikielekkeestä.
- 2. Vapauta kasetti siirtämällä lukitusvipu vasemmalle.
- 3. Paina tulostimen takana olevaa pyöreää poistopainiketta, jolloin kasetti ponnahtaa ylös. Tartu sitten saranalliseen siivekkeeseen ja vedä kasetti ulos kasettisyvennyksestä.

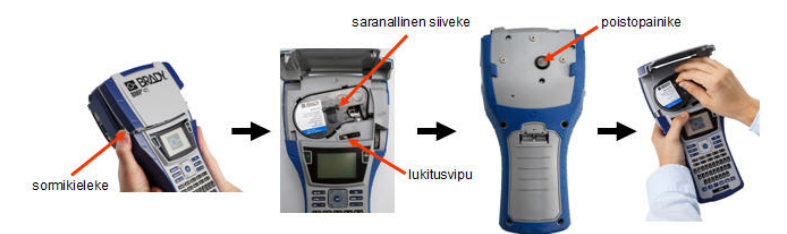

# **Virtakytkentä**

Tulostimen käynnistäminen tai sammuttaminen:

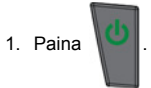

# **Näyttöruutu**

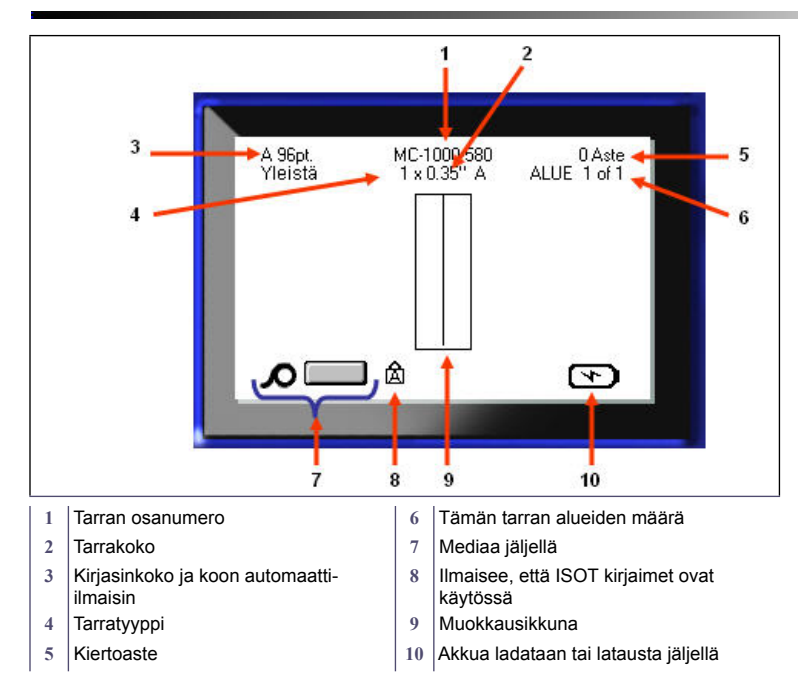

0 Aste ALUE 1 of 1

Aleviivaus

# **Valikot**

Päävalikot näkyvät näytön alalaidassa, kun toimintonäppäintä painetaan. Valikoiden avaaminen:

- 1. Paina sen toiminnon näppäintä, jota haluat käyttää.
- 2. Siirry päävalikoissa painamalla vasenta/oikeaa navigointinäppäintä.
- 3. Siirry alavalikoissa painamalla ylös- tai alasnavigointinäppäintä.
- 4. Valitse valikon vaihtoehto

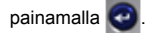

# **Valintaikkunat**

Jotkin valikot tuovat esiin valintaikkunoita alavalikoiden sijasta.

**Huomautus:** Tiedät, että valintaikkuna liittyy valikkoon, jos alavalikko ei tule välittömästi esiin, kun korostat päävalikon vaihtoehtoa.

Avaa valintaikkuna haluamasi päävalikon ollessa valittuna:

1. Paina

Näyttöön tulee valintaikkuna.

2. Siirry toiseen kenttään painamalla ylä-/ala- tai vasenta/oikeaa navigointinäppäintä.

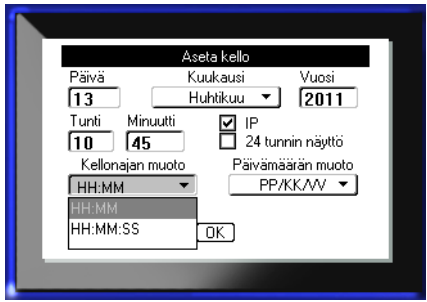

MC-1000-580<br>1 x 0.35" A

Kursiivi

Lihavoitu

A 96pt.

Aut. Mukautettu  $4<sub>nt</sub>$ 6 pt Koko

### **Avattavat kenttäluettelot**

Jos kenttään liittyy avattava luettelo, kentän oikealla puolella olevassa vierityspalkissa näkyy alaspäin osoittava nuoli. Vaihtoehdon valitseminen avattavasta luettelosta:

1. Avaa luettelo napsauttamalla

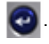

- 2. Korosta haluamasi vaihtoehto ylä-/alanavigointinäppäimellä.
- 3. Valitse vaihtoehto painamalla

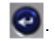

# $\overline{.2}$ [Vaaka Päätteiden määrä 50 Pysty 口

Päätteen toistotuumaa Suunta

 $\Box$  Sarjoita

### **Tietokentät**

Kentät, jotka vaativat käyttäjän antamia tietoja:

- 1. Siirry tietokenttään.
- 2. Kirjoita tiedot näppäimistön avulla.
- 3. Siirry pois kentästä navigointinäppäimillä, kun olet syöttänyt tiedot.

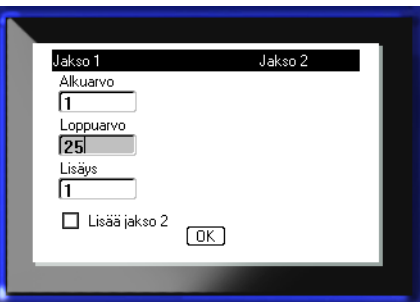

Pääte-llohko Erotin Viiva

⇁

### **Askellin**

Askeltimella voit siirtyä kentässä tietyllä arvoalueella. Askeltimen käyttö:

- 1. Siirry kenttään, jossa on askellin.
- 2. Paina
- 3. Siirry arvoalueella ylös- tai alas-navigointinäppäimillä.
- 4. Kun haluttu arvo

saavutetaan, paina

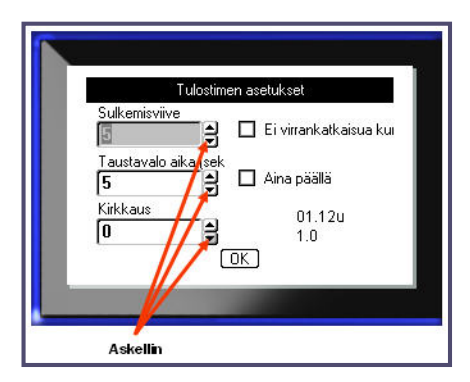

# **Valintanapit ja vaihtoehdot**

Valintanupin tai vaihtoehdon valitseminen tai valinnan poistaminen:

1. Siirry halutun vaihtoehdon kohdalle.

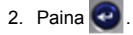

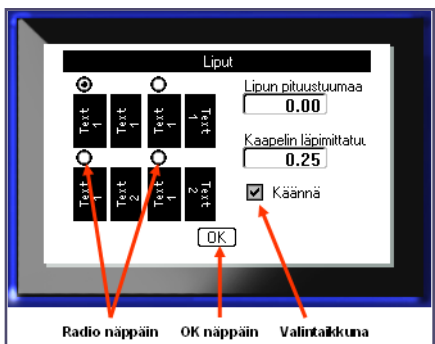

### **Valintaikkunan muokkausten hyväksyminen**

Hyväksy kaikki valintaikkunaan tehdyt muokkaukset:

- 1. Siirry kohteeseen  $\boxed{0K}$ .
- 2. Paina  $\bigcirc$ .

# **Valikon tai valintaikkunan peruuttaminen**

Valikon tai valintaikkunan peruuttaminen muutoksia hyväksymättä:

1. Paina askelpalautinta  $\left| \right|$   $\left| \right|$   $\left| \right|$   $\left| \right|$ 

# **Navigointi- ja muokkausnäppäimet**

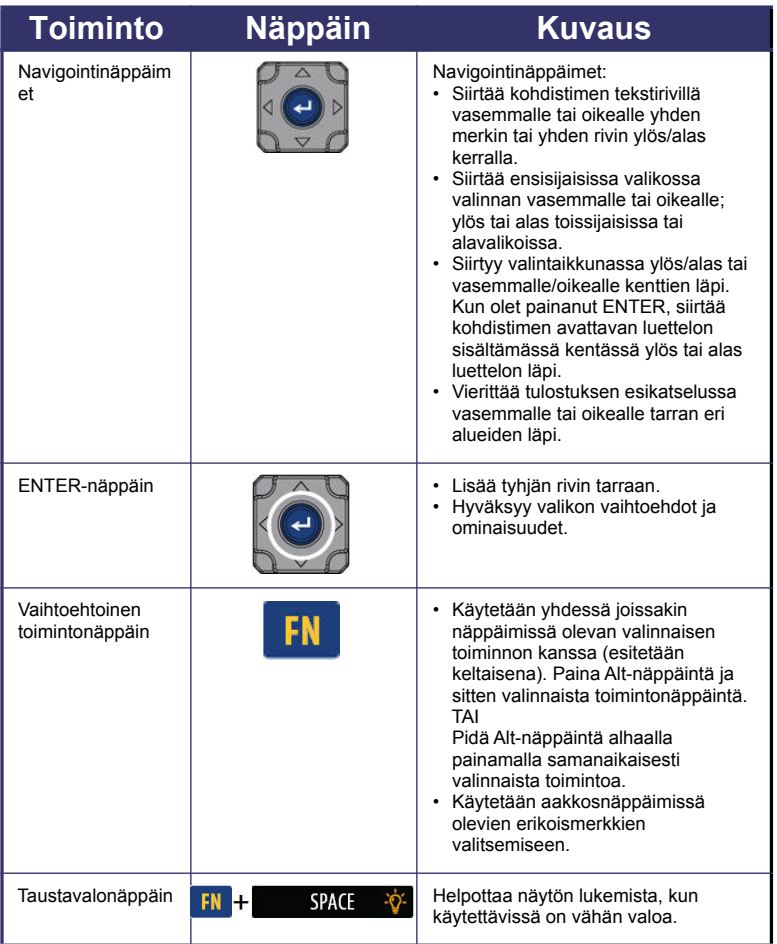

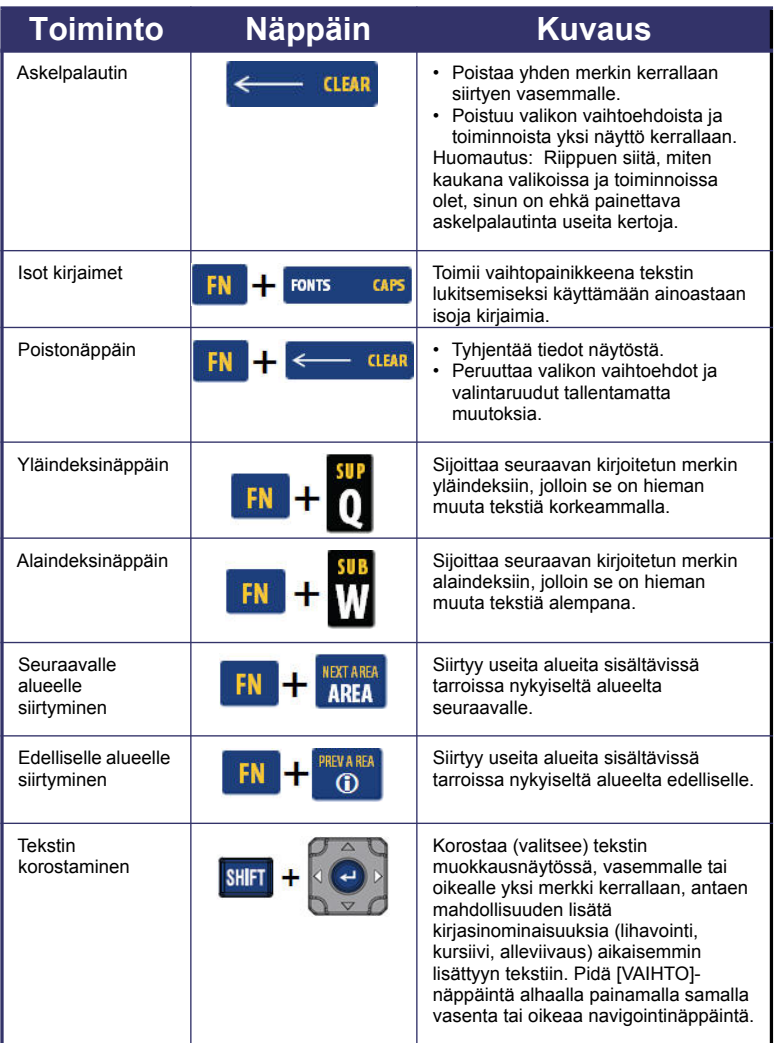

# **12 Navigointi- ja muokkausnäppäimet**

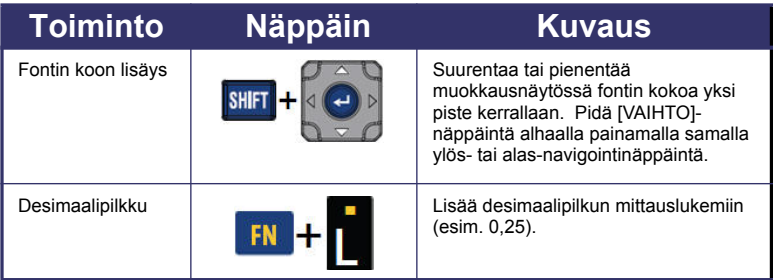

# **Toimintonäppäimet**

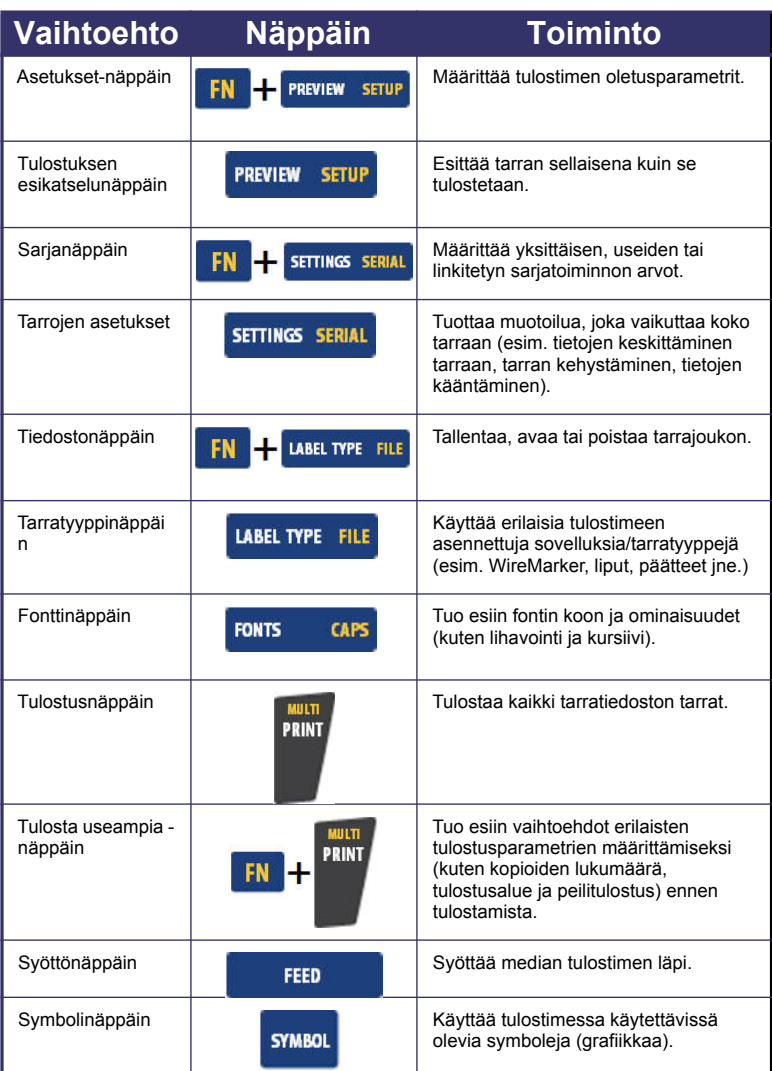

# **14 Toimintonäppäimet**

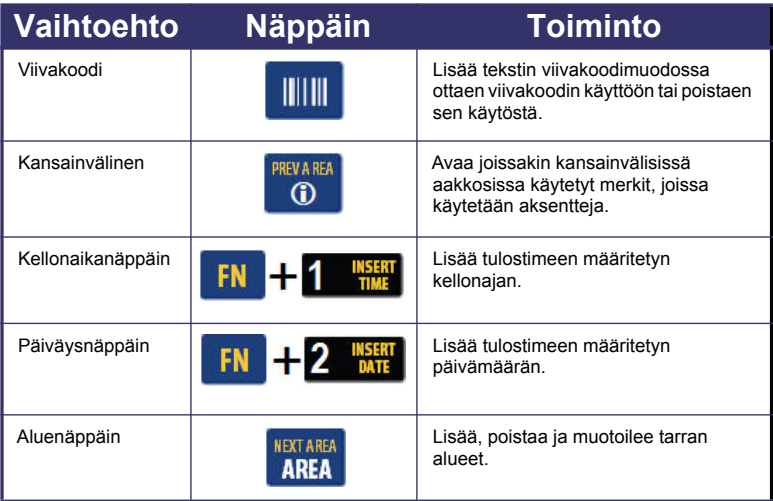

### **Tekstin kirjoittaminen**

Pystyviiva on kohdistin eli jokaisen BMP<sup>®</sup>41-tulostimella luodun tarran aloituskohta. Aloita tekstin kirjoittaminen kohdistimen osoittamasta paikasta. Kohdistin siirtyy näytöllä tekstin mukana. Jos haluat aloittaa toisen rivin, paina ENTER.

#### **Tekstin lisääminen**

Tekstin lisääminen riville:

- 1. Aseta kohdistin navigointinäppäimillä kohtaan, johon haluat lisätä tekstin.
- 2. Kirjoita teksti.

Kohdistimen oikealla puolella valmiina oleva teksti siirtyy oikealle tehden tilaa uudelle tekstille.

#### **Kirjasinkoko**

Kirjasinkoko koskee koko tietoriviä. Valitun kirjasinkoon muuttaminen:

- 1. Paina Kirjasin **FONTS** CAPS
- 2. Valitse haluamasi kirjasinkoko ylös- tai alas-navigointinuolilla.
- 3. Paina **.**

#### **Tekstin poistaminen**

Kirjainten poistaminen yksitellen kohdistimen VASEMMALTA puolelta (liikkuen taaksepäin):

- 1. Siirrä kursori poistettavan merkin oikealle puolelle.
- 2. Paina askelpalautinta kerran jokaista poistettavaa merkkiä kohden.

#### **Tietojen poistaminen**

Kaiken tekstin poistaminen tarrasta:

- 1. Paina Tyhjennä  $\begin{array}{|c|c|c|c|c|}\n\hline\n\text{I}} & & \text{I} & \text{I}$
- 2. Valitse  $\left|\frac{\text{Tyhipenna}}{\text{tabs}}\right|$  ja paina  $\bigcirc$ .

# **Tarran tallentaminen**

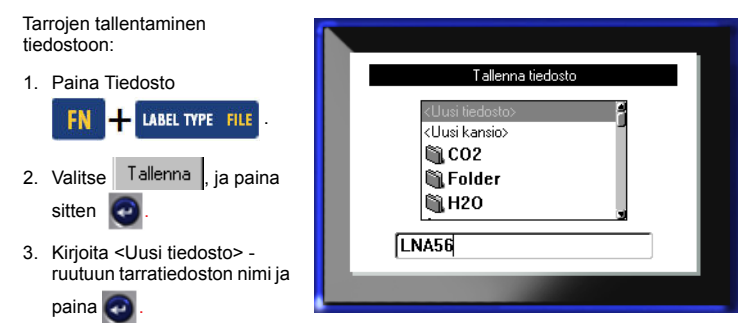

### **Tiedoston avaaminen**

Tallennetun tiedoston avaaminen (palautus):

1. Paina Tiedosto

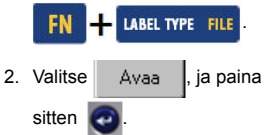

Näet luettelon aiemmin tallennetuista tiedostoista.

3. Käyttäen navigointinäppäimiä valitse avattava tiedosto ja

paina sitten

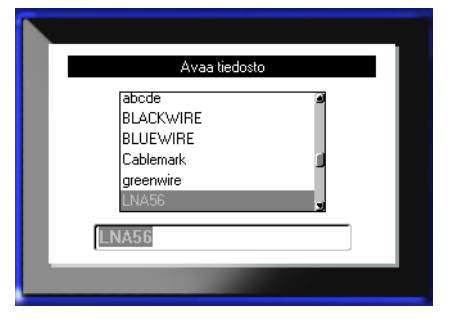

# **Tarran tulostaminen**

Tarran tulostaminen:

1. Paina tulostuspainiketta

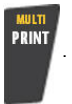

Kun esiin tulee tarran leikkausviesti:

2. Työnnä leikkurin vipu niin alas kuin mahdollista.

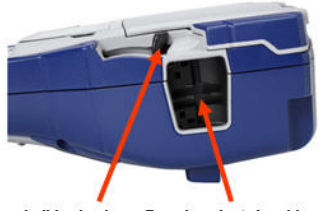

Leikkurin vipu Tarrojen ulostuloaukko

# **Toimintonäppäimet**

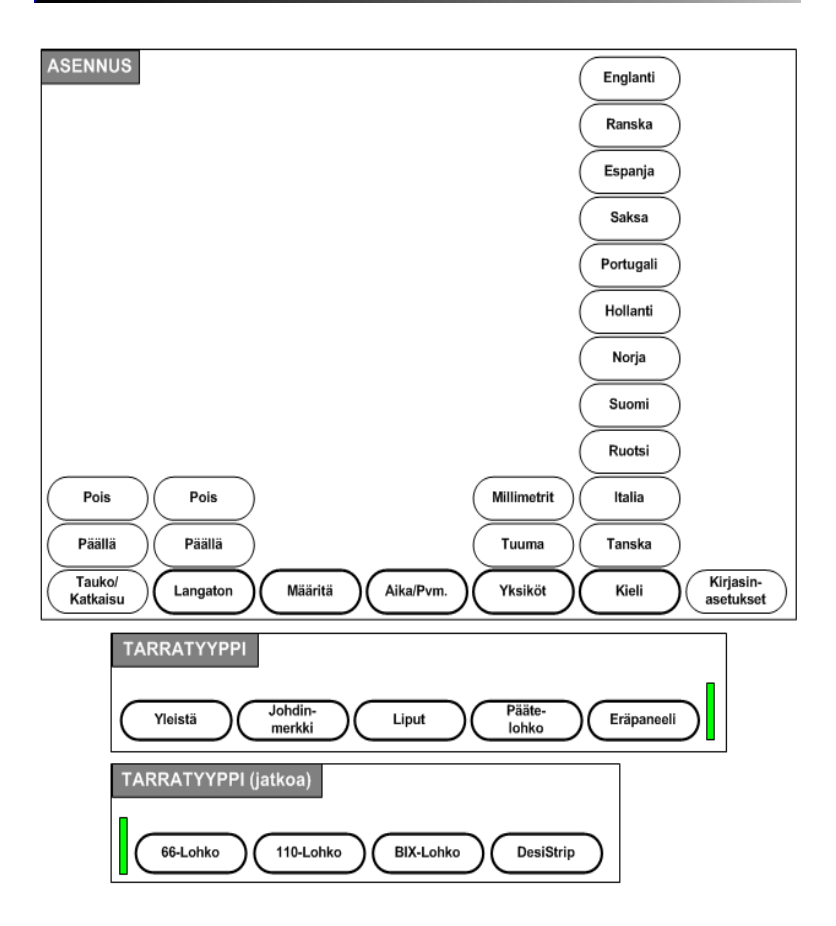

# **Toimintonäppäimet (jatkoa)**

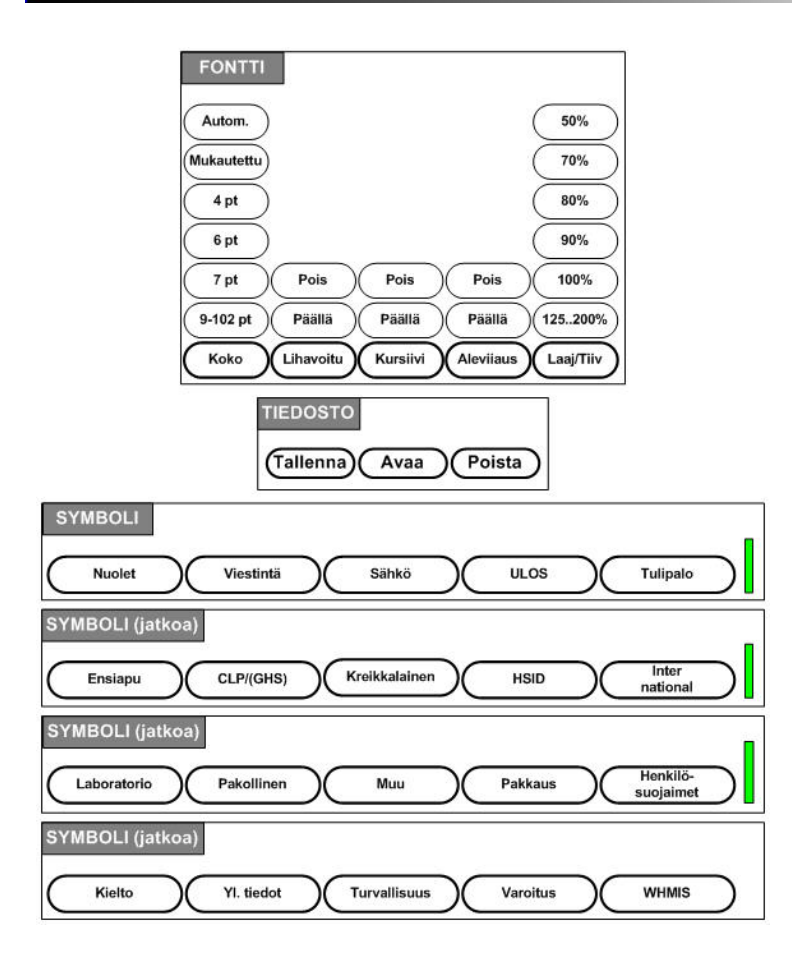

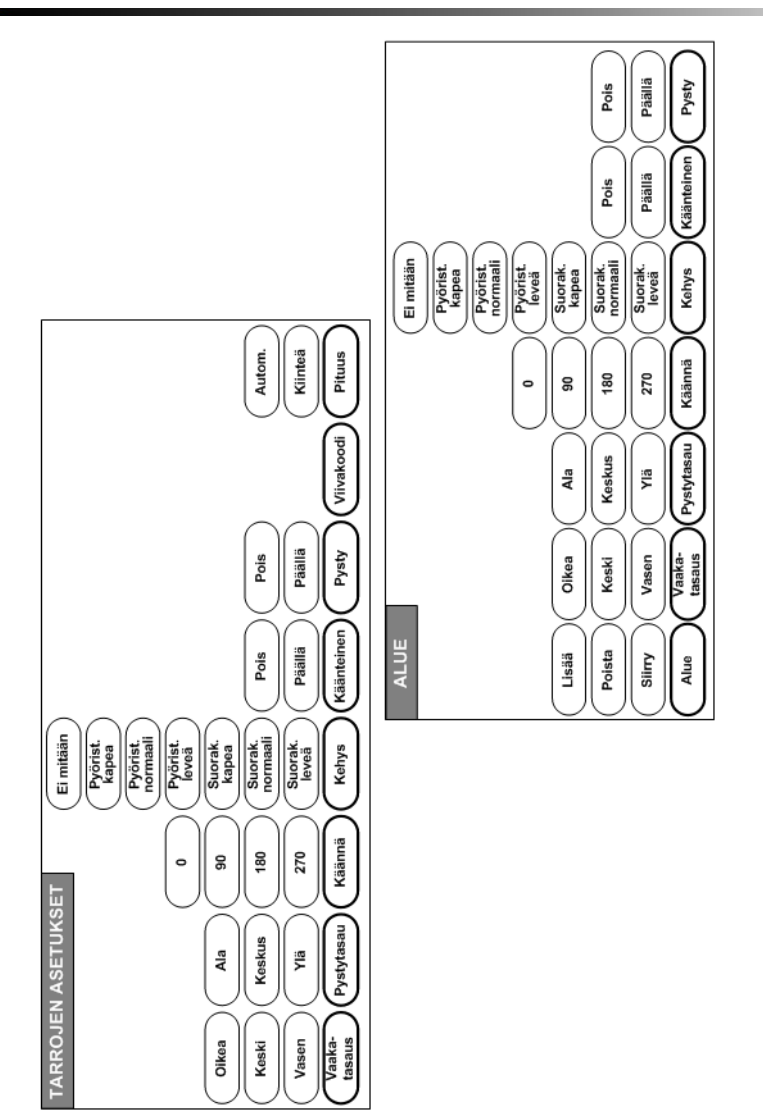

# **Toimintonäppäimet (jatkoa)**

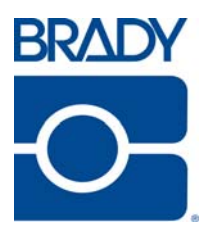

#### **Brady Worldwide Inc.**

6555 West Good Hope Road Milwaukee, WI 53223 U.S.A. Telephone: 414-358-6600 USA Domestic Facsimile: 414-438-6958

#### **Websites**

**USA:** www.bradyid.com. **Canada:** www.bradycanada.com **Mexico:** www.bradylatinamerica.com **Asia:** www.bradycorp.com **Europe:** www.bradyeurope.com